Zdeněk Wagner Nerovnoběžné rovnoběžky

*Zpravodaj Československého sdružení uživatelů TeXu*, Vol. 3 (1993), No. 1, 48–51

Persistent URL: <http://dml.cz/dmlcz/149658>

### **Terms of use:**

© Československé sdružení uživatelů TeXu, 1993

Institute of Mathematics of the Czech Academy of Sciences provides access to digitized documents strictly for personal use. Each copy of any part of this document must contain these *Terms of use*.

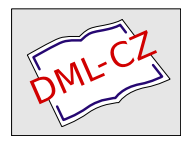

[This document has been digitized, optimized for electronic delivery](http://dml.cz) and stamped with digital signature within the project *DML-CZ: The Czech Digital Mathematics Library* http://dml.cz

# Nerovnoběžné rovnoběžky

#### Zdeněk Wagner

Tento příspěvek píšu na základě svých prvních zkušeností s META-FONTem. Přečetl jsem si pár článků v T<sub>E</sub>Xbulletinech, zběžně jsem prolistoval METAFONTbook, udělal jsem několik úspěšných experimentů a pln elánu pustil jsem se do práce, která mě přivedla téměř k zoufalství. Tímto příspěvkem bych vás chtěl před takovým trápením ušetřit, neboť neúspěch může často být po důkladném prozkoumání úspěchem.

V učebnicích a příručkách o fotografii často najdeme porovnání zobrazení lidského oka a fotografického objektivu. Najdeme různé typy zrakových klamů, které jsou s oblibou označovány za vady oka. Tak tomu

ovšem není. Nesmíme zapomínat, že oko bylo stvořeno k jiným účelům než fotografický objektiv a má proto jiné vlastnosti. Správně bychom měli říci, že oko vidí správně, ovšem jinak než objektiv kamery. Každý, kdo pracuje s výtvarnými objekty, by si měl být těchto zvláštností vědom, aby pak nebyl nepříjemně překvapen. Měl by je tudíž znát i ten, kdo pracuje s METAFONTem.

Vraťme se ale zpět k mým pokusům. Ve svém obrázku jsem měl několik bodů, z nichž měly vycházet rovnoběžky obecně různé délky

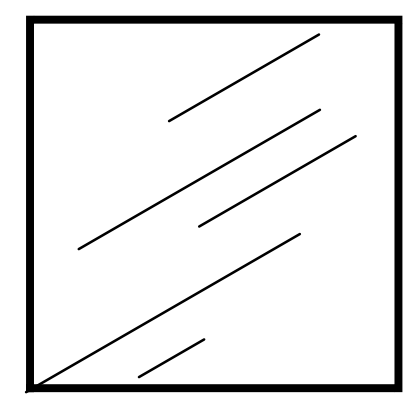

Obr. 1 Rovnoběžky vycházející z pěti zvolených bodů

směrem vpravo šikmo nahoru. Prozatím si úhel rovnoběžek k vodorovné rovině označíme symbolem alpha a délku symbolem len. Příslušný vektor potom lze napsat jedním ze dvou způsobů: right scaled len rotated alpha nebo right **rotated** alpha **scaled** len. Rotace a "scaling" jsou totiž komutativní. Předpokládejme, že již máme definovány body  $z_1 \dots z_5^{-1}$ )

<sup>&</sup>lt;sup>1</sup>) Pro zlepšení čitelnosti budeme používat výhradně "matematickou notaci" příkazů<br>METOEONEN, Je svěsm důležitá vědět, že de skutežného zdrajeváho seuhomu pro METAFONTu. Je ovšem důležité vědět, že do skutečného zdrojového souboru pro METAFONT musíme psát z1 místo  $z_1$  a z[k+10] místo  $z_{k+10}$ .

a délky  $len_1 \ldots len_5$ . Následující příkazy pak nakreslí rovnoběžky na obrázku 1.

```
alpha = 30;for k := 1 upto 5 :
z_{k+10} = right scaled len<sub>k</sub> rotated alpha shifted z_k;
draw z_k - z_{k+10};
endfor;
```
Vše jsme navíc orámovali, aby obrázek vypadal hezky. Sami se můžete přesvědčit, že přímky jsou skutečně rovnoběžné.

Nyní si připravíme makro, které využije výše uvedený koncept pro skutečný obrázek. Toto makro bude kreslit hranatý rám, který představuje kostru markýzy. Jeho definice je následující:

```
\det hranatyram =z_1 = origin; z_2 = up scaled 15u;
z_3 = right scaled 13u rotated -10;
z_4 = right scaled 35u rotated slope shifted z_2;
z_5 = right scaled 35u rotated slope shifted z_3;
pickup normalpen;
draw z_4--z_2--z_1--z_3--z_5;
enddef;
```
přičemž již dříve jsme uvedli:

```
slope = 3;pickup pencircle scaled 1pt;
normalpen := savepen;
```
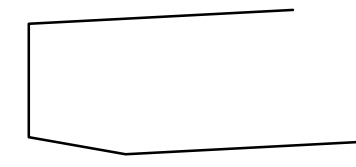

Na obrázku 2 vidíme, jak to dopadlo. Přímky jsou stále ještě rovno-

Obr. 2 Hranatý rám

běžné. Můžeme tedy přistoupit k závěrečné etapě, k návrhu kompletního obrázku markýzy. Pro usnadnění práce si nejprve nadefinujeme parametrické proměnné, z nichž některé jsme již viděli:

pair odstupvlnky, hloubkavlnky;  $slope = 3$ ;  $odstupvlnky = down$  scaled 2.5u; hloubkavlnky = down scaled 4.5u;  $tv = 3$ :

```
pickup pencircle scaled 1pt;
normalpen := savepen;
```
pickup pencircle scaled .4pt;  $peronavlnku := savepen$ 

Proměnné peronavlnky, odstupvlnky a hloubkavlnky signalizují, že budeme kreslit vlnky. Uděláme si proto makra. Možná se to zdá někomu zbytečné, ale ve skutečném souboru jsem kreslil více markýz, které měly určité znaky společné. Ostatně, definice maker je velmi užitečná praxe, neboť dobře navržené makro se může hodit i pro jiné fonty.

def vlnkaodcary(expr l, r, t, u) =  $(t_{l,r}$  shifted *odstupvlnky*)..tension tv and 1..((.5[t, u])[l, r] shifted  $h$ loubkavlnky)..tension 1 and tv enddef;

```
def hranatavlnka (expr m) =
pickup peronavlnky;
draw z1--
for i := 1 upto m : vlnkaodcary(z_1, z_3, (i-1)/m, i/m).. endfor
for i := 1 upto 8 : vlnkaodcary(z_3, z_5, (i - 1)/8, i/8).. endfor
z_5 shifted odstupvlnky--z_5;
enddef;
```
Program pro markýzu je potom:

```
beginchar (0.04, 0.50u) \# (0.18u) \# (0.8u)beginting (",")
for t := 0 step .2 until .9:
 draw t[z_2, z_4]{right}..{down}t[z_3, z_5];
endfor
draw z_4{right}..{down}z_5;
hranatavlnka(3);
endchar;
```
Nyní se podíváme na obrázek 3. S hrůzou zjistíme, že se nám rovnoběžky rozbíhají. Příčina je jednoduchá, ale přiznám se, že bez rady kolegy Karla Horáka bych na to asi nepřišel.

Vlastně jsem to vysvětlil už v úvodu tohoto příspěvku. Lidské oko totiž vidí rovnoběžky tak, jako by se zdánlivě protínaly v úběžném bodě. Přidáme-li do obrazu perspektivu, pak všechny rovnoběžné linie musí směřovat do jednoho bodu. Tím ošidíme oko, takže se do dvojrozměrného obrazu dostane hloubka. Vizi hloubky vytvořila v obrázku markýzy čtvrtkruhová žebra, která byla nakreslena jako části elipsy. Geometrické rovnoběžky však oko vnímá jako rozbíhající se linie — a to je vlastně jádro problému.

Až tedy váš obrázek nebude vypadat tak, jak jste si představovali, uvědomte si, že příčina nemusí nutně spočívat ve špatném pochopení či použití příkazů METAFONTu. Než propadnete zoufalství, zkuste se zamyslet nad tím, zda porucha není způsobena nesprávnou interpretací perspektivy.

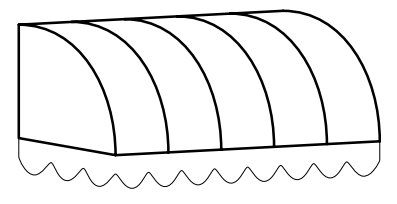

Obr. 3 Markýza s nerovnoběžnými rovnoběžkami

> Zdeněk Wagner wagner@csearn

## Obsah nejnovějšího ročníku TUGboatu

#### TUGBOAT 13 (1) April 1992

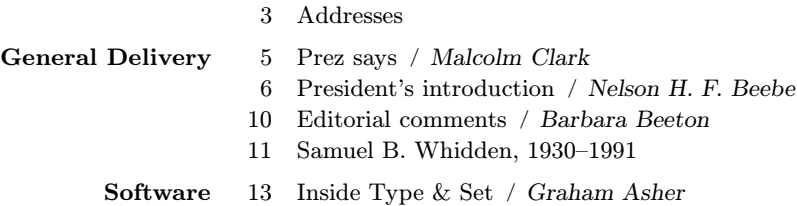